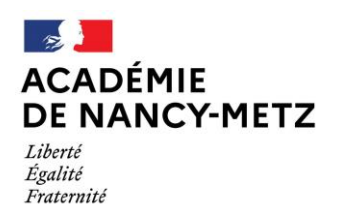

# **ANNEXE 5 : COLIBRIS**

## **1/ Se connecter à l'espace et accéder au formulaire**

Via le portail ARENA > Enquêtes et pilotage > Colibris – Portail des démarches > Onglet *Premier degré* > MOUVEMENT INTRA 2024-1D – Demande de bonification

### **2/ Compléter la demande**

Un code de suivi va être associé à votre demande pour faciliter les échanges avec les services. Il permet également de retrouver votre demande.

Votre identité :

Il faut compléter vos nom, prénom, adresse de votre domicile.

### Votre affectation :

Il faut renseigner votre département, votre fonction et votre poste actuels.

### Demande de bonification :

Vous devez préciser le motif de votre demande dans le menu déroulant parmi les items suivants :

- Rapprochement de conjoint ;
- Parent isolé ;
- Autorité parentale conjointe ;
- Bonification au titre du conjoint bénéficiaire de l'obligation d'emploi ou enfant en situation de handicap et/ou maladie grave.

Il faut ensuite joindre les **justificatifs correspondants** comme indiqués en annexe 4.

#### Validation :

Il vous est demandé de vérifier le contenu de votre formulaire avant de le valider.